## Summary

This article describes the procedure for creating custom nodes and URL in MachPanel

## Applies To

MachPanel Version 6.0.20 and above

## Procedure

- 1. As part of MachPanel customization, custom nodes and URL can be added in MachPanel by going to Home >> System Configuration >> Menu Settings:
- 2. You can enter a custom URL in System Navigation area for Provider/Resellers/End Customers.
- 3. Also Reseller can create custom URL in System Navigation from themselves and their customers.
- 4. In the functionality of adding/editing/removing custom menu for MachPanel, an enhancement is added to allow end users to provide title of the menu item in multiple languages. Until now it was only possible to set the title of the menu in single language.

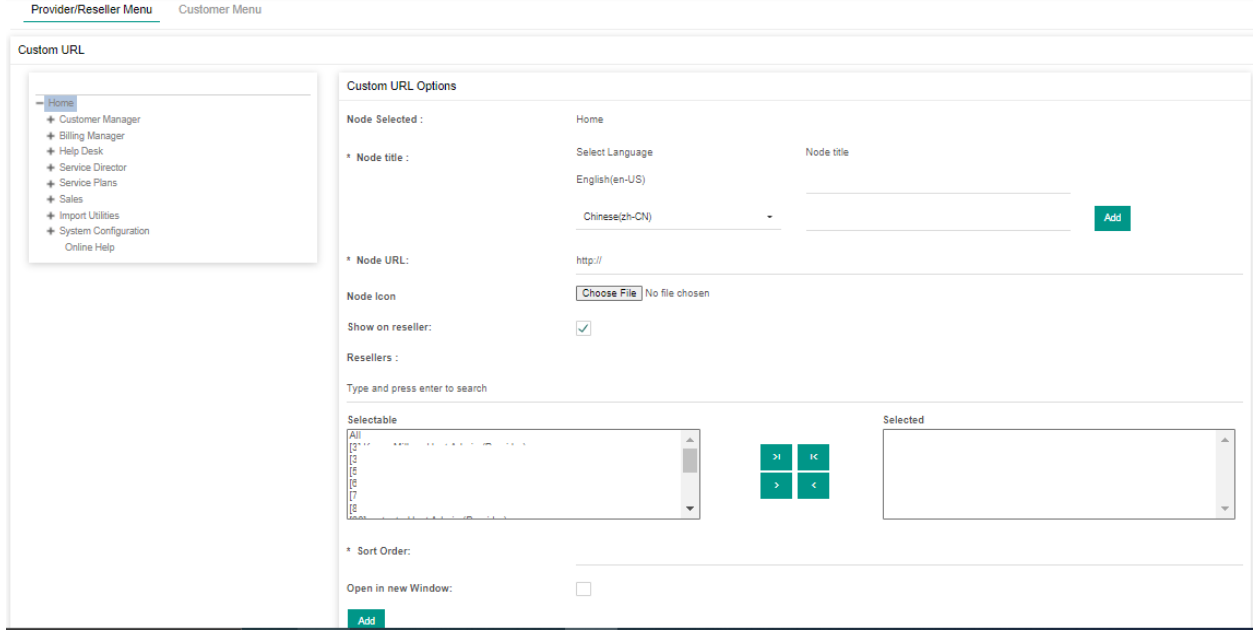

## Add Custom URL in System Navigation

MachPanel Knowledgebase

[https://kb.machsol.com/Knowledgebase/50299/Add-Custom-URL-in-System-Navigat...](https://kb.machsol.com/Knowledgebase/50299/Add-Custom-URL-in-System-Navigation)